# EF1SRP-01U補足資料(M16C/20シリーズ編)

株式会社彗星電子システム 第 2 版 2011 年 6 月 発行

## 1.概要

 本資料の内容はルネサスエレクトロニクス製MCU M16C/20シリーズのフラッシュメモ リ内蔵MCUに読み出し、書込み、消去を行うために必要な注意事項が記載されています。 またM16C/20シリーズの各機能に対応したコマンドの操作説明を記載しています。

#### 2.動作環境

 本書に記載されているMCUは以下の環境にてご使用ください。  $<$  E F P - I 本体 > Monitor Version : Ver. 3.00.23 以上

 <コントロールソフトウェア> WinEFP Version: Ver. 1.02.00 以上 SRPMCU12.TBL Version:Ver.1.02.06 以上

#### 3.個別書込仕様

- ・4線式シリアル書込方式
- ・ID照合機能
- ・ブート領域出力機能
- ・ページプログラム(256バイト)

#### 4.端子結線

M16C/20シリーズのターゲット接続ケーブルの端子結線表を表4.1に示します。

| EF1SRP-01U側<br>그ネクタ PIN No. | ターゲット側先端<br>線色 | 信号名         | 4線式ケーブル<br>PIN No. | シリアル書込み時のMCU接続端子名           |
|-----------------------------|----------------|-------------|--------------------|-----------------------------|
|                             | 橙/赤点1          | <b>GND</b>  |                    | VSS端子に接続 *3                 |
| 2                           | 橙/黒点1          | <b>GND</b>  | $\mathbf{1}$       | VSS端子に接続 *3                 |
| 3                           | 灰/赤点1          | T VPP       | $\overline{4}$     | CNVSS端子に接続                  |
| $\overline{4}$              | 灰/黒点1          | T VDD       | 5                  | VCC端子に接続 (VCCはユーザー側電源使用) *1 |
| 8                           | 白/黒点1          | T PGM/OE/MD | 8                  | 未接続                         |
| 9                           | 黄/赤点1          | T SCLK      | 6                  | CLKO端子に接続                   |
| 10                          | 黄/黒点1          | T TXD       | 7                  | RXDO端子に接続                   |
| 11                          | 桃/赤点 1         | T RXD       | $\overline{2}$     | TXDO端子に接続                   |
| 12                          | 桃/黒点1          | T BUSY      | 3                  | BUSY端子に接続                   |
| 14                          | 橙/黒点2          | T RESET     | 9                  | RESET端子に接続 *2               |
| 15                          | 灰/赤点2          | <b>GND</b>  | 10                 | VSS端子に接続 *3                 |
| 16                          | 灰/黒点2          | <b>GND</b>  | 10                 | VSS端子に接続 *3                 |
|                             |                |             |                    |                             |

表4.1 ターゲット接続端子結線表

\*1 EFP-I側で使用する出力バッファーの電源電圧を、ユーザー側電源電圧(VCC)に合わす ため、VCCをユーザー側から供給下さい。

 \*2 書込みベリファイ後のリセット解除は行わないため、MCU実行時はターゲット接続ケーブルを 切り離してください。

 \*3 シグナルGNDはEF1SRP-01U側コネクタの 121516 番の4端子を用意しています。 ターゲット基板に接続される場合、1端子のみ接続されても問題はありませんが、2端子以上で接続 されることをお勧めします。

\*4 MCUのXin、Xout端子は発振回路に接続してください。

 (1)M16C/20シリーズをご使用される場合のターゲットMCU周辺回路例を 図4.1に示します。

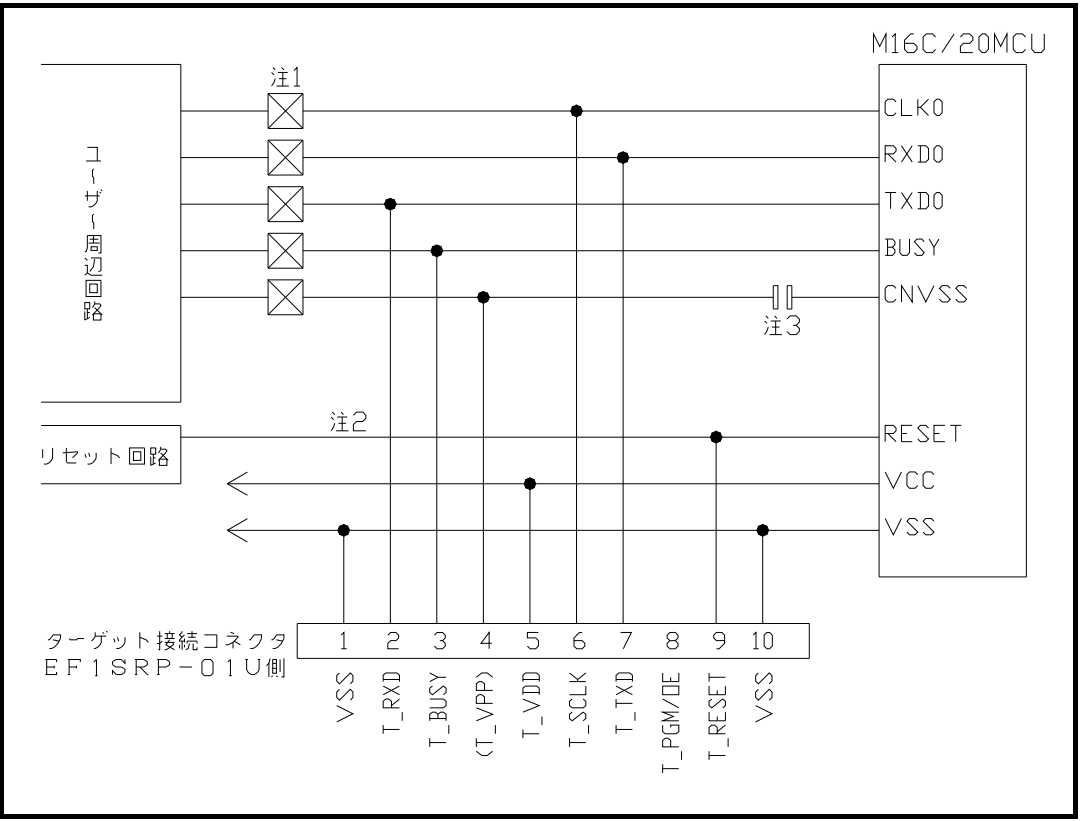

図4.1 ターゲットMCU周辺回路例

- 注1:ユーザー周辺回路が出力回路となっている場合は、シリアル書込み時に出力同士の衝突が 起きないように、ジャンパーで切り離すなどの処理を行って下さい。
- 注2: EFP-I側のリセット出力はオープンコレクターになっていますので、リセット回路が オープンコレクター出力の場合は、直接RESET端子に接続して下さい。ただし、プル アップ抵抗が接続されていなければなりません。リセット回路がCMOS出力の場合は 注1と同様の処置をするか、またはEFP-I側のT RESET信号をリセット回路の 入力に接続して下さい。ただしリセット遅延時間は30ms以内として下さい。 またRESET端子にはコンデンサ等は一切実装しないようにしてください。
- 注3: CNVSS端子に対してEFP-I側から12Vの電圧が印加されますのでオーバーシュ ート対策用として0.1μFの積層セラミックコンデンサを実装してください。 0.1μFよりも容量の大きいコンデンサを実装された場合、下記のような現象が発生す る可能性があります。

#### 発生現象

 CNVSSへの電圧入力タイミングに遅延が発生した場合、12V出力時の5Vレベル 付近時にMCUが他のモードで動作し、出力端子同士の衝突が起きる可能性があります。 (2)ユーザ周辺回路が出力となる場合の衝突防止回路例を図4.2に示します。

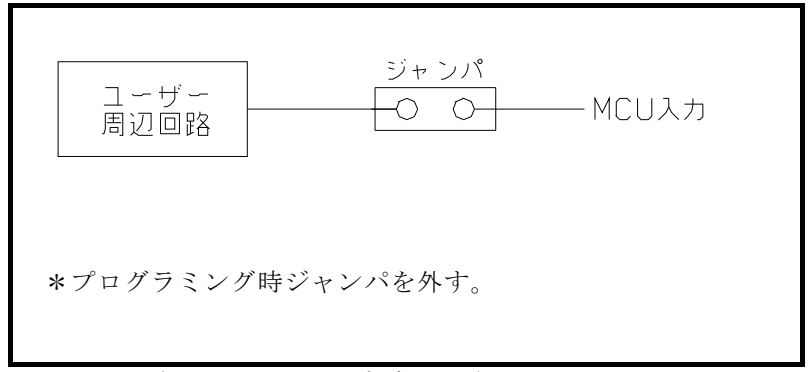

図4.2 ジャンパによる衝突防止回路

5.IDコード領域

 M16C/20シリーズのMCUは内蔵フラッシュメモリのFFFDFH、FFFE3H、 FFFEBH、FFFEFH、FFFF3H、FFFF7H、FFFFBHにIDコード領域を 備えています。

 IDデータサイズは7バイト固定です。各IDコード領域に1バイトずつIDコードを設定し てください。

 IDコード領域にIDコードが書込まれたMCUはIDコードの照合を行いIDコードが一致 しないかぎりMCU内蔵フラッシュメモリの読み出し、書込み、消去は行えません。

※IDコード領域がブランクの場合は除きます。

図5. 1にIDコード領域の構成について示します。

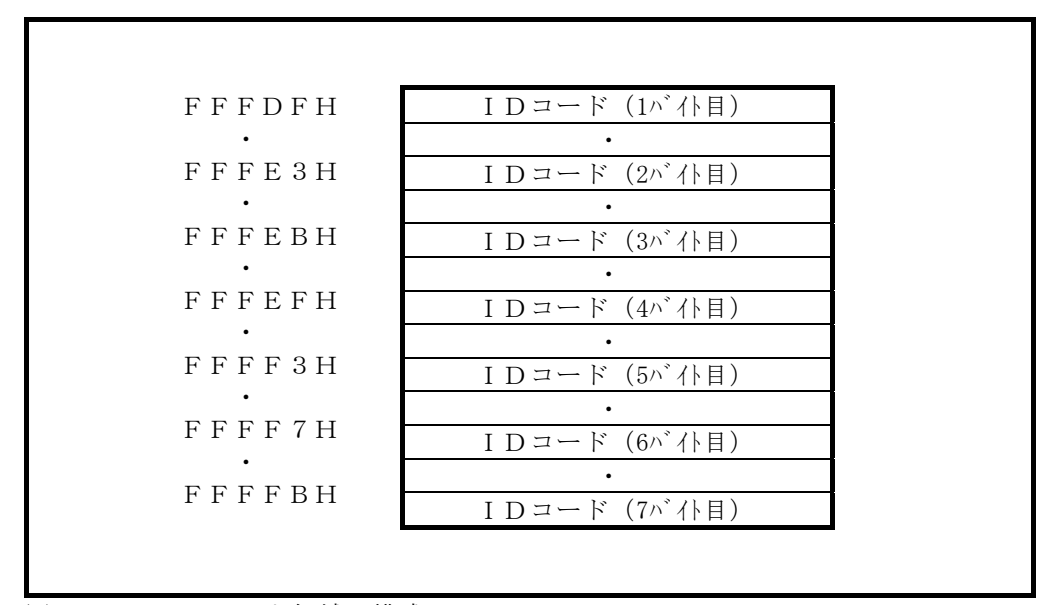

図5. 1 IDコード領域の構成

#### 6.ID Collusion(ID照合)

 WinEFPの環境設定ダイアログのID照合パラメータでIDコード等を入力しIDコード の照合を行います。ターゲットMCUのIDコード領域にIDコードが書込まれている場合は 必ずIDコードの照合を行なってください。

IDコードが一致しない場合はWinEFPウィンドウのメニュー内の [Device] 内の コマンドは使用できなくなります。

 ※IDコード領域がブランクの場合はIDコードを入力してもIDコードの照合は行いません。 図6. 1にID照合パラメータの構成を示します。

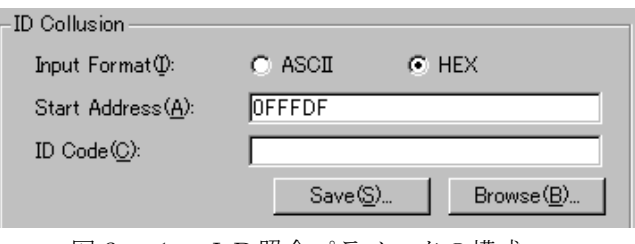

図6.1 ID照合パラメータの構成

- 1)Input Format(入力形式)
	- IDコードの入力形式をASCIIまたはHEXで指定します。
- 2)Start Address(先頭アドレス) IDコード領域の先頭アドレスを指定します。M16C/20シリーズでは FFFDFHが固定となります。
- 3) ID Code (IDコード) IDコードを入力します。
- 4)Saveボタン 入力したID照合パラメータをファイルに保存します。Saveボタンをクリックす るとファイルセクションダイアログが表示されますので任意のファイル名を入力して ください。
- 5)Browseボタン ID照合パラメータを保存したファイルを参照し、その内容に従って各パラメータを 設定します。Browseボタンをクリックするとファイルセクションダイアログが 表示されますので任意のファイルを選択してください。
- ※ID照合処理の操作手順例について以下に示します。またターゲットMCUの内蔵フラッシュ メモリのIDコード領域は表6.1の設定とします。

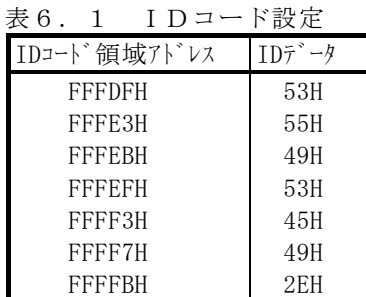

- 1) 先頭アドレスパラメータにFFFDFHが設定されているか確認してください。 使用デバイスパラメータを"M3021xFC"に設定すると自動で暗号照合パラメ ータの先頭アドレスにFFFDFHが設定されます。 またFFFDFH以外のアドレスを設定するとIDコードは一致しません。
- 2)入力形式パラメータをASCIIまたはHEXに設定し、ID コードパラメータに IDコードを7バイト入力します。 IDコードパラメータの設定例を以下に示します。

 入力形式がASCIIの場合> IDコード SUISEI.

 入力形式がHEXの場合> IDコード 5355495345492E S U I S E I .

## 7.Boot Read(ブートリード)

 ブート領域の内容を読み出しEFP-Ⅰ本体内蔵RAMに書込みます。ブートリードコマンド の開始、終了アドレスパラメータにはDF000HからDFDFFHの領域を指定してください。 また開始、終了アドレスにブート領域以外のアドレスを指定すると不定なデータが読み出されます。

#### 8.デバイスコマンドでのパラメータ入力

M16C/20シリーズのシリアル書込方式のMCUはデータの読み出しおよび、書込みをペ ージ単位で行います。1ページのデータサイズは256バイトとなりますので、デバイスコマン ドの開始、終了アドレスの入力形式は以下の設定となります。

 また開始、終了アドレスパラメータにページ単位以外のアドレスを入力した場合は、パラメータ エラーとなります。

入力形式>

 開始アドレス xxxx00H 終了アドレス xxxxFFH

### 9. EFP-I内蔵RAMの自動オフセットアドレス

 EFP-Ⅰ本体内蔵RAMの容量は512kバイトであるため、0Hから7FFFFHの領域 が使用できる領域となります。

 M16C/20シリーズの内蔵フラッシュメモリのアドレス領域はFE000HからFFFFFHのため EFP-I本体内蔵RAMの領域が不足しています。そのためWinEFPは80000HのHEX オフセットアドレスを自動で設定し、EFP-Ⅰ本体内蔵RAMの0Hが80000Hとなり 終了アドレスがFFFFFHになるようにしています。

※WinEFPウィンドウメニュー内の「Edit]内のコマンドの開始、終了アドレスパラメータ には80000HからFFFFFHのアドレスを指定してください。

自動オフセット (80000H)のため、0Hから7FFFFHのアドレスは使用できません。 ※80000Hの自動オフセットはHEXオフセットアドレス等には表示されていません。 HEXオフセット等にアドレスを入力すると、80000Hに入力したアドレス値を加算し たオフセットが設定されます。